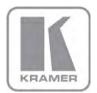

KRAMER ELECTRONICS LTD.

# USER MANUAL

MODEL:

**V5-42HN**4x2 HDMI Matrix Switcher

P/N: 2900-300152 Rev 2

## VS-42HN Quick Start Guide

This page guides you through a basic installation and first-time use of your VS-42HN. For more detailed information, see the VS-42HN User Manual.

You can download the latest manual at http://www.kramerelectronics.com.

## Step 1: Check what's in the box

VS-42HN 4x2 HDMI Matrix Switcher 1 Quick Start Guide 1 Power cord

1 User Manual

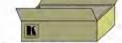

1 Set of rack "ears"

4 Rubber feet

Kramer RC-IR3 Infrared Remote Control Transmitter with batteries and user manual

Save the original box and packaging in case your VS-42HN needs to be returned to the factory for service

# Step 2: Install the VS-42HN

Mount the machine in a rack (using the included rack "ears") or attach the rubber feet and place on a table.

# Step 3: Connect the inputs and outputs

Always switch off the power on each device before connecting it to your VS-42HN.

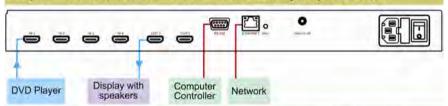

Always use Kramer high-performance cables for connecting AV equipment to the VS-42HN.

# Step 4: Connect the power

Connect the power cord to the VS-42HN and plug it into the mains electricity.

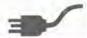

# Step 5: Operate the VS-42HN

Switch an Input to an Output

Store and Recall a Preset

Press an output button.

followed by an input button

Set the device to the desired setting.

2. Press the STO button. The STO button blinks.

3. Select an IN or OUT button to store the device setting.

4. Press the LOCK button to store the current setup.

Acquire the EDID from:

A connected output

Several outputs

□ The default EDID

To Recall:

1. Press the RCL button. The RCL button blinks.

2. Press the relevant IN or OUT button.

Press the LOCK button to recall the stored setting.

## Contents

| 1          | Introduction                                                                                                    | 1        |
|------------|----------------------------------------------------------------------------------------------------|----------|
| 2          | Getting Started                                                                                                    | 2        |
| 2.1        | Achieving the Best Performance                                                                                                | 2        |
| 3          | Overview                                                                                                    | 3        |
| 3.1        | Defining the EDID                                                                                                    | 4        |
| 3.2        | About HDMI–General Description                                                                                                | 4        |
| 3.3        | About HDCP–General Description                                                                                                | 5        |
| 3.4<br>3.5 | Defining the VS-42HN 4x2 HDMI Matrix Switcher Using the IR Transmitter                                                        | 5<br>8   |
| 4          | Installing in a Rack                                                                                                    | 9        |
| 5          | Connecting the VS-42HN 4x2 HDMI Matrix Switcher                                                                               | 10       |
| 6          | Operating the VS-42HN 4x2 HDMI Matrix Switcher                                                                                | 12       |
| 6.1        | Acquiring the EDID                                                                                                    | 12       |
| 6.2        | Resetting to the Default EDID                                                                                                 | 13       |
| 6.3        | Storing and Recalling a Switching Setting from a Preset                                                                       | 13       |
| 6.4        | Switching Between Protocol 2000 and Protocol 3000                                                                             | 14       |
| 6.5<br>6.6 | Connecting to the VS-42HN 4x2 HDMI Matrix Switcher via RS-232 Connecting to the VS-42HN 4x2 HDMI Matrix Switcher via Ethernet | 14<br>14 |
| 6.7        | Upgrading the Firmware                                                                                                    | 16       |
| 7          | Technical Specifications                                                                                                    | 17       |
| 8          | Default Communication Parameters                                                                                              | 18       |
| 9          | Default EDID                                                                                                    | 19       |
| 10         | Kramer Protocol 2000                                                                                                    | 21       |
| 11         | Protocol 3000                                                                                                    | 24       |
| 11.1       | Kramer Protocol 3000 Syntax                                                                                                   | 24       |
| 11.2       | Kramer Protocol 3000 Commands                                                                                                 | 27       |
| Figu       | ıres                                                                                                    |          |
| Figure     | 1: VS-42HN 4x2 HDMI Matrix Switcher Front Panel                                                                               | 6        |
|            | 2: VS-42HN 4x2 HDMI Matrix Switcher Rear Panel                                                                                | 7        |
|            | 3: Connecting the VS-42HN 4x2 HDMI Matrix Switcher                                                                            | 11       |
|            | 4: Local Area Connection Properties Window                                                                                    | 15       |
| rigure     | 5: Internet Protocol (TCP/IP) Properties Window                                                                               | 16       |

VS-42HN - Contents i

## 1 Introduction

Welcome to Kramer Electronics! Since 1981, Kramer Electronics has been providing a world of unique, creative, and affordable solutions to the vast range of problems that confront the video, audio, presentation, and broadcasting professional on a daily basis. In recent years, we have redesigned and upgraded most of our line, making the best even better!

Our 1,000-plus different models now appear in 11 groups that are clearly defined by function: GROUP 1: Distribution Amplifiers; GROUP 2: Switchers and Routers; GROUP 3: Control Systems; GROUP 4: Format/Standards Converters; GROUP 5: Range Extenders and Repeaters; GROUP 6: Specialty AV Products; GROUP 7: Scan Converters and Scalers; GROUP 8: Cables and Connectors; GROUP 9: Room Connectivity; GROUP 10: Accessories and Rack Adapters and GROUP 11: Sierra Products.

Congratulations on purchasing your Kramer **VS-42HN** *4x2 HDMI Matrix Switcher*, which is ideal for the following typical applications:

- Conference room presentations
- Advertising applications
- Rental and staging

# 2 Getting Started

We recommend that you:

- Unpack the equipment carefully and save the original box and packaging materials for possible future shipment
- Review the contents of this user manual
   Use Kramer high performance high resolution cables
   Use only the power cord hat is supplied with his machine

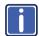

Go to <a href="http://www.kramerelectronics.com">http://www.kramerelectronics.com</a> to check for up-to-date user manuals, application programs, and to check if firmware upgrades are available (where appropriate).

## 2.1 Achieving the Best Performance

To achieve the best performance:

- Use only good quality connection cables to avoid interference, deterioration in signal quality due to poor matching, and elevated noise levels (often associated with low quality cables)
- Do not secure the cables in tight bundles or roll the slack into tight coils
- Avoid interference from neighboring electrical appliances that may adversely influence signal quality
- Position your VS-42HN away from moisture, excessive sunlight and dust

## 3 Overview

The **VS-42HN** is a high quality 4x2 matrix switcher for HDMI signals. It reclocks and equalizes the signals and can route any input to any or all outputs simultaneously.

In particular, the VS-42HN features:

- Up to 6.75Gbps data rate (2.25Gbps per graphics channel)
   Suitable for resolutions up to UXGA and 1080p at 60Hz
- Support for HDCP (High Definition Digital Content Protection)
- HDMI support for 3D, Deep Color, x.v.Color™, Lip Sync
- 3D pass-through
- Support for up to 7.1 multi channel audio
- I-EDIDPro™ Kramer Intelligent EDID Processing™ Intelligent EDID
  handling & processing algorithm ensures Plug and Play operation for HDMI
  systems
- Kramer reKlocking<sup>™</sup> & Equalization Technology that rebuilds the digital signal to travel longer distances
- A lock button to prevent unwanted tampering with the buttons on the front panel
- Preset memory locations for quick access to common configurations
- Support for Kramer Protocol 2000 and Protocol 3000

You can control the VS-42HN using the front panel buttons, or remotely via:

- RS-232 serial commands transmitted by a PC, touch screen system or other serial controller
- The Kramer RC-IR3 infrared remote control transmitter
- A PC connected to the Ethernet port on the device via a LAN
- An external remote IR receiver (optional), see Section 3.5

VS-42HN - Overview 3

## 3.1 Defining the EDID

The Extended Display Identification Data (EDID) is a data-structure provided by a display, to describe its capabilities to a graphics card (that is connected to the display's source). The EDID enables the **VS-42HN** to "know" what kind of monitor is connected to the output. The EDID includes the manufacturer's name, the product type, the timing data supported by the display, the display size, luminance data and (for digital displays only) the pixel mapping data.

EDID is defined by a standard published by the Video Electronics Standards Association (VESA).

## 3.2 About HDMI-General Description

High-Definition Multimedia Interface (HDMI) is an uncompressed all-digital audio/video interface, widely supported in the entertainment and home cinema industry. HDMI ensures an all-digital rendering of video without the losses associated with analog interfaces and their unnecessary digital-to-analog conversions. It delivers the maximum high-definition image and sound quality in use today. Note that Kramer Electronics Limited is an HDMI Adopter and an HDCP Licensee.

HDMI, the HDMI logo and High-Definition Multimedia Interface are trademarks or registered trademarks of HDMI licensing LLC.

#### In particular, HDMI:

construction at up to 15m

- Provides a simple interface between any audio/video source, such as a settop box, DVD player, or A/V receiver and video monitor, such as a digital flat
  LCD / plasma television (DTV), over a single lengthy cable
   SIMPLICITY With video and multi-channel audio combined into a single cable, the cost,
  complexity, and confusion of multiple cables currently used in A/V systems is reduced
  LENGTHY CABLE HDMI technology has been designed to use standard copper cable
- Supports standard, enhanced, high-definition video, and multi-channel digital audio on a single cable
  - **MULTI-CHANNEL DIGITAL AUDIO** HDMI supports multiple audio formats, from standard stereo to multi-channel surround-sound. HDMI has the capacity to support Dolby 5.1 audio and high-resolution audio formats
- Transmits all ATSC HDTV standards and supports 8-channel digital audio, with bandwidth to spare to accommodate future enhancements and requirements

- Benefits consumers by providing superior, uncompressed digital video quality
  via a single cable, and user-friendly connector
   HDMI provides the quality and functionality of a digital interface while also supporting
  uncompressed video formats in a simple, cost-effective manner
- Is backward-compatible with DVI (Digital Visual Interface)
- Supports two-way communication between the video source (such as a DVD player) and the digital television, enabling new functionality such as automatic configuration and one-button play
- Has the capacity to support existing high-definition video formats (720p, 1080i and 1080p), standard definition formats such as NTSC or PAL, as well as 480p and 576p

## 3.3 About HDCP-General Description

The High-Bandwidth Digital Content Protection (HDCP) standard developed by Intel, protects digital video and audio signals transmitted over DVI or HDMI connections between two HDCP-enabled devices to eliminate the reproduction of copyrighted material. To protect copyright holders (such as movie studios) from having their programs copied and shared, the HDCP standard provides for the secure and encrypted transmission of digital signals.

## 3.4 Defining the VS-42HN 4x2 HDMI Matrix Switcher

Figure 1 and Figure 2 define the VS-42HN.

VS-42HN - Overview 5

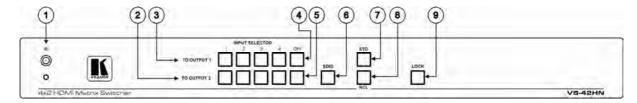

Figure 1: VS-42HN 4x2 HDMI Matrix Switcher Front Panel

| # | Feature                                                                               |             | Function                                                                                                    |  |  |  |
|---|---------------------------------------------------------------------------------------|-------------|----------------------------------------------------------------------------------------------------|--|--|--|
| 1 | IR Receiver                                                                           |             | Signal receiver for the infrared remote control transmitter                                                                                                    |  |  |  |
| 2 | INPUT SELECTOR                                                                        | TO OUTPUT 2 | Press one of the 4 inputs to switch it to Output 2                                                                                                    |  |  |  |
| 3 | Buttons TO OUTPUT 1                                                                   |             | Press one of the 4 inputs to switch it to Output 1                                                                                                    |  |  |  |
| 4 | OFF Button Output 1                                                                   |             | Press to disconnect output 1 from the inputs                                                                                                    |  |  |  |
| 5 | OFF Button Output 2                                                                   |             | Press to disconnect output 2 from the inputs                                                                                                    |  |  |  |
| 6 | EDID Button                                                                           |             | Press to capture the EDID (see Section 6.1)                                                                                                    |  |  |  |
| 7 | STO Button Press to store the current switching setting to a preset (see Section 6.3) |             | Press to store the current switching setting to a preset (see Section 6.3)                                                                                         |  |  |  |
| 8 | RCL Button                                                                            |             | Press to recall the switch setting from a preset (see Section 6 3)                                                                                                 |  |  |  |
| 9 | LOCK Button                                                                           |             | Press and hold to toggle the locking/release of the front panel buttons.  When storing or recalling presets, press to store or recall the preset (see Section 6.3) |  |  |  |

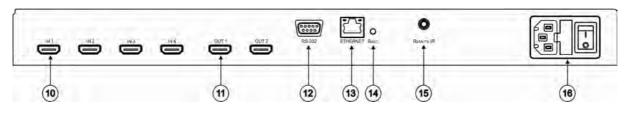

Figure 2: VS-42HN 4x2 HDMI Matrix Switcher Rear Panel

| #  | Feature                                                  | Function                                                                                                    |  |  |  |
|----|----------------------------------------------------------|----------------------------------------------------------------------------------------------------|--|--|--|
| 10 | IN HDMI Connectors (1 to 4)                              | Connect to up to 4 HDMI sources                                                                                                    |  |  |  |
| 11 | OUT HDMI Connector (1 to 2)                              | Connect to the first and second HDMI acceptors                                                                                                    |  |  |  |
| 12 | RS-232 9-pin D-sub Serial Port Connector                 | Connect to a PC/serial controller                                                                                                    |  |  |  |
| 13 | ETHERNET RJ-45 Connector                                 | Connect to a PC via a LAN                                                                                                    |  |  |  |
| 14 | RESET Button                                             | Press to reset to factory default definitions: IP number – 192.168.1.39, Mask – 255.255.0.0, Gateway – 0.0.0.0                                                                                                    |  |  |  |
|    |                                                          | First, disconnect the power cord and then connect it again while pressing the ETH Factory Reset button. The unit powers up and loads its memory with the factory default definitions and erases all stored preset |  |  |  |
| 15 | REMOTE IR Opening                                        | Connect to an external IR receiver for controlling the device via an IR remote controller (see Section 3.5)                                                                                                    |  |  |  |
|    |                                                          | Covered by a cap. The 3.5mm jack at the end of the internal IR connection cable fits into this opening                                                                                                    |  |  |  |
| 16 | Mains Power Connector, Fuse and Illuminated Power Switch | Plug in the power cord and switch the device on and off                                                                                                    |  |  |  |

## 3.5 Using the IR Transmitter

You can use the **RC-IR3** IR transmitter to control the machine via the built-in IR receiver on the front panel or, instead, via an optional external IR receiver (Model: C-A35M/IRR-50). The external IR receiver can be located up to 15 meters away from the machine. This distance can be extended to up to 60 meters when used with three extension cables (Model: C-A35M/A35F-50).

Before using the external IR receiver, be sure to arrange for your Kramer dealer to insert the internal IR connection cable (for example, P/N: 505-70434010-S) with the 3.5mm connector that fits into the REMOTE IR opening on the rear panel. Connect the external IR receiver to the REMOTE IR 3.5mm connector.

VS-42HN - Overview

# 4 Installing in a Rack

This section provides instructions for rack mounting the unit.

Before installing in a rack, be sure that the environment is within the recommended range:

| OPERATING TEMPERATURE: | 0° to +55°C (32° to 131°F)     |
|------------------------|--------------------------------|
| STORAGE TEMPERATURE:   | -45° to +72°C (-49° to 162°F)  |
| HUMIDITY:              | 10% to 90%, RHL non-condensing |

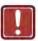

## CAUTION!

When installing on a 19" rack, avoid hazards by taking care that:

- It is located within the recommended environmental conditions, as the operating ambient temperature of a closed or multi unit rack assembly may exceed the room ambient temperature.
- 2. Once rack mounted, enough air will still flow around the machine.
- 3. The machine is placed straight in the correct horizontal position.
- 4. You do not overload the circuit(s). When connecting the machine to the supply circuit, overloading the circuits might have a detrimental effect on overcurrent protection and supply wiring. Refer to the appropriate nameplate ratings for information. For example, for fuse replacement, see the value printed on the product label.
- 5. The machine is earthed (grounded) in a reliable way and is connected only to an electricity socket with grounding. Pay particular attention to situations where electricity is supplied indirectly (when the power cord is not plugged directly into the socket in the wall), for example, when using an extension cable or a power strip, and that you use only the power cord that is supplied with the machine.

#### To rack-mount a machine:

1. Attach both ear brackets to the machine. To do so, remove the screws from each side of the machine (3 on each side), and replace those screws through the ear brackets.

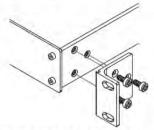

2. Place the ears of the machine against the rack rails, and insert the proper screws (not provided) through each of the four holes in the rack ears.

#### Note:

- In some models, the front panel may feature built-in rack ears
- Detachable rack ears can be removed for desktop use
- Always mount the machine in the rack before you attach any cables or connect the machine to the power
- If you are using a Kramer rack adapter kit (for a machine that is not 19"), see the Rack Adapters user manual for installation instructions available from our Web site

# 5 Connecting the VS-42HN 4x2 HDMI Matrix Switcher

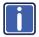

Always switch off the power to each device before connecting it to your **VS-42HN**. After connecting your **VS-42HN**, connect its power and then switch on the power to each device.

# To connect the VS-42HN 4x2 HDMI Matrix Switcher as illustrated in the example in Figure 3:

 Connect up to four HDMI sources (for example, DVD players) to the IN HDMI connectors.

You do not have to connect all the sources.

- Connect the two OUT HDMI connectors to up to two HDMI acceptors (for example, LCD displays with built-in speakers).
  - You do not have to connect all the outputs.
- If required, connect a PC/controller to the RS-232 port (see <u>Section 6.4</u>) and/or the Ethernet port (see <u>Section 6.6</u>).
- 4. Connect the device to the mains electricity (not shown in Figure 3).
- 5. Power on the device.
- 6. If necessary, acquire the EDID (see Section 6.1)

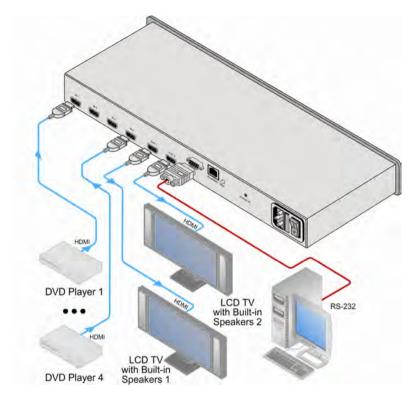

Figure 3: Connecting the VS-42HN 4x2 HDMI Matrix Switcher

# 6 Operating the VS-42HN 4x2 HDMI Matrix Switcher

This section describes:

- Acquiring the EDID (see <u>Section 6.1</u>)
- Storing and recalling switch settings (see <u>Section 6.3</u>)
- Switching Between Protocol 2000 and Protocol 3000 (see Section 6.4)
- Connecting to the VS-42HN via RS-232 (see Section 6.5)
- Connecting to the VS-42HN via Ethernet (see <u>Section 6.6)</u>

## 6.1 Acquiring the EDID

You can acquire the EDID from OUT 1 or OUT 2 and copy it to any of the four inputs, or reset to the default EDID. The EDID is acquired at once for all the inputs, according to the status of the selector buttons.

## To acquire or change the EDID of a new output display:

- Connect the required acceptor to the output from which you want to acquire the EDID.
- 2. Connect the power supply.
- Press the EDID button and hold it for 3 seconds.
   The four buttons that switch to the output from which you are acquiring the EDID flash.
- For each input, select the output from which it will acquire the EDID.
   For example, to copy the EDID of output 2 to input 3, press the INPUT SELECTOR button 3 on the TO OUTPUT 2 line.
- Press the LOCK button.
   The INPUT buttons flash until the EDID is acquired.

## 6.2 Resetting to the Default EDID

To reset to the default EDID do either of the following:

Disconnect the outputs and repeat the steps listed in Section 6.1

Or

Turn off the input where the default EDID is to be stored

## 6.3 Storing and Recalling a Switching Setting from a Preset

You can use the STO and RCL buttons to store the current setup and then recall it.

#### To store a setting:

- Set the machine to the desired setting.
   For example, press INPUT SELECTOR button 3 on the TO OUTPUT 1 line and INPUT SELECTOR button 1 on the TO OUTPUT 2 line.
- 2. Press the STO button.

The STO button lights and the selected inputs flash (INPUT SELECTOR button 3 on the TO OUTPUT 1 line and INPUT SELECTOR button 1 on the TO OUTPUT 2 line).

- 3. Press the button where the configuration is to be stored.
- 4. Press the STO button again to store the current setup (You have to press the STO button within 10 seconds, before the store operation times-out). The STO button no longer lights and the current setting is stored in the non-volatile memory.

#### To recall a setup:

- Press the RCL button.
  - The RCL button illuminates as well as the current setting input buttons, and the input buttons of the stored setup flash.
- 2. Press the RCL button once again to recall the stored setting.

## 6.4 Switching Between Protocol 2000 and Protocol 3000

To switch from Protocol 2000 to Protocol 3000 and back again using the front panel buttons:

- On the TO OUTPUT 1 row, press Output buttons 1 and 3 at the same time.
   Protocol 3000 is active.
- On the TO OUTPUT 1 row, press Output buttons 1 and 2 at the same time. Protocol 2000 is active.

# 6.5 Connecting to the VS-42HN 4x2 HDMI Matrix Switcher via RS-232

You can connect to the **VS-42HN** via an RS-232 connection using, for example, a PC. Note that a null-modem adapter/connection is not required.

#### To connect to the VS-42HN via RS-232:

 Connect the RS-232 9-pin D-sub rear panel port on the VS-42HN unit via a 9-wire straight cable (only pin 2 to pin 2, pin 3 to pin 3, and pin 5 to pin 5 need to be connected) to the RS-232 9-pin D-sub port on your PC

# 6.6 Connecting to the VS-42HN 4x2 HDMI Matrix Switcher via Ethernet

You can connect the **VS-42HN** via the Ethernet, using a crossover cable (see <u>Section 6.6.1</u>) for direct connection to the PC or a straight through cable (see <u>Section 6.6.2</u>) for connection via a network hub or network router.

After connecting the Ethernet port, you have to install and configure your E hernet Port. For detailed instructions, see the "Ethernet Configuration (FC-11) guide.pdf" file in the technical support sec ion at <a href="http://www.kramerelectronics.com">http://www.kramerelectronics.com</a>.

## 6.6.1 Connecting the Ethernet Port directly to a PC

You can connect the Ethernet port of the **VS-42HN** to the Ethernet port on your PC via a crossover cable with R.I-45 connectors.

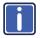

This type of connection is recommended for identification of the factory default IP Address of the **VS-42HN** during the initial configuration

#### After connecting the Ethernet port, configure your PC as follows:

- 1. On your desktop, right-click the My Network Places icon.
- 2. Select Properties.
- 3. Right-click Local Area Connection Properties.
- 4. Select Properties.

The Local Area Connection Properties window appears.

 Select the Internet Protocol (TCP/IP) and click the Properties Button (see Figure 4).

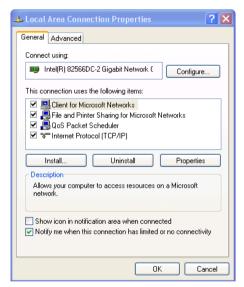

Figure 4: Local Area Connec ion Properties Window

- Select Use the following IP Address, and fill in the details as shown in <u>Figure 5</u>.
- 7. Click OK.

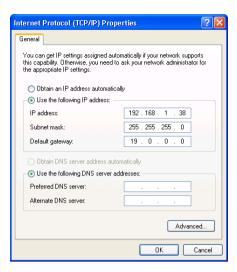

Figure 5: Internet Protocol (TCP/IP) Properties Window

## 6.6.2 Connecting the Ethernet Port via a Network Hub

You can connect the Ethernet port of the **VS-42HN** to the Ethernet port on a network hub or network router, via a straight through cable with RJ-45 connectors.

# 6.7 Upgrading the Firmware

For instructions on upgrading the firmware see "Upgrading the VS-42HN Firmware Using the STC Software".

# 7 Technical Specifications

| INPUTS:                                                                                                    | 4 HDMI Connectors                                                          |  |  |  |
|----------------------------------------------------------------------------------------------------|----------------------------------------------------------------------------|--|--|--|
| OUTPUTS:                                                                                                    | 2 HDMI Connectors                                                          |  |  |  |
| BANDWIDTH:                                                                                                    | Up to 6.75Gbps data rate (2.25Gbps per graphic channel)                    |  |  |  |
| COMPLIANCE WITH HDMI<br>STANDARD:                                                                                                    | HDMI and HDCP                                                              |  |  |  |
| RESOLUTION:                                                                                                    | Up to UXGA; 1080p                                                          |  |  |  |
| POWER CONSUMPTION:                                                                                                    | 100-240V AC, 50/60Hz, 21VA                                                 |  |  |  |
| CONTROLS:                                                                                                    | Front panel buttons, infrared remote control transmitter, RS-232, Ethernet |  |  |  |
| OPERATING TEMPERATURE:                                                                                                    | 0° to +55°C (32° to 131°F)                                                 |  |  |  |
| STORAGE TEMPERATURE:                                                                                                    | -45° to +72°C (-49° to 162°F)                                              |  |  |  |
| HUMIDITY:                                                                                                    | 10% to 90%, RHL non-condensing                                             |  |  |  |
| DIMENSIONS:                                                                                                    | 19" x 7.24" x 1U (W, D, H)                                                 |  |  |  |
| WEIGHT:                                                                                                    | 1.6kg (3.53lbs) approx.                                                    |  |  |  |
| ACCESSORIES:                                                                                                    | Power cord, IR transmitter, rack "ears"                                    |  |  |  |
| OPTIONS: External remote IR receiver cable                                                                                             |                                                                            |  |  |  |
| Specifications are subject to change without notice at <a href="http://www.kramerelectronics.com">http://www.kramerelectronics.com</a> |                                                                            |  |  |  |

# 8 Default Communication Parameters

| RS-232                   | RS-232                        |                                |                         |                                                             |                    |                   |  |
|--------------------------|-------------------------------|--------------------------------|-------------------------|-------------------------------------------------------------|--------------------|-------------------|--|
| Protocol 2000 Pr         |                               |                                | Protocol 3000 (Default) |                                                             |                    |                   |  |
| Baud Rate:               |                               | 9600                           | Е                       | Baud Rate:                                                  |                    | 115,200           |  |
| Data Bits:               |                               | 8                              | С                       | Data Bits:                                                  |                    | 8                 |  |
| Stop Bits:               |                               | 1                              | S                       | Stop Bits:                                                  |                    | 1                 |  |
| Parity:                  |                               | None                           | F                       | Parity:                                                     |                    | None              |  |
| Command For              | mat:                          | HEX                            | C                       | Command Fo                                                  | ormat:             | ASCII             |  |
| Example (Output          | ut 1 to Input 1):             | 0x01, 0x81,<br>0x81, 0x81      | E                       | Example (Out                                                | put 1 to Input 1): | #AV 1>1 <cr></cr> |  |
| Switching Pro            | tocol                         |                                |                         |                                                             |                    |                   |  |
| P2000 -> P300            | 0                             |                                | F                       | P3000 -> P2000                                              |                    |                   |  |
| Command:                 | 0x38, 0x80, 0                 | x83, 0x81                      | C                       | Command: #P2000 <cr></cr>                                   |                    |                   |  |
| Front Panel:             | Press and ho<br>Output 3 sime | ld Output 1 and<br>ultaneously | F                       | Front Panel: Press and hold Output 2 simul                  |                    |                   |  |
| Ethernet                 |                               |                                |                         |                                                             |                    |                   |  |
| Default Settin           | Default Settings              |                                |                         |                                                             | Reset Settings     |                   |  |
| IP Address: 192.168.1.39 |                               |                                |                         | Power cycle the unit while holding in the                   |                    |                   |  |
| TCP Port #: 5000         |                               |                                |                         | Factory Reset button, located on the rea panel of the unit. |                    | ed on the rear    |  |
| UDP Port #: 50           | 0000                          |                                |                         | 1                                                           |                    |                   |  |

## 9 Default EDID

```
Monitor
 Model name...... VS-42HN
 Manufacturer..... KRM
 Plug and Play ID...... KRM0200
 Serial number......1
 Manufacture date...... 2010, ISO week 24
 Filter driver..... None
 EDID revision..... 1.3
 Input signal type...... Digital (DVI)
 Color bit depth...... Undefined
 Display type..... RGB color
 Screen size...... 700 x 390 mm (31 5 in)
 Power management...... Not supported
 Extension blocs....... 1 (CEA-EXT)
 DDC/CI..... n/a
Color characteristics
 Default color space..... Non-sRGB
 Display gamma...... 2.20
 Red chromaticity...... Rx 0.640 - Ry 0.341
 Green chromaticity...... Gx 0 286 - Gy 0 610 Blue chromaticity...... Bx 0.146 - By 0 069
 White point (default).... Wx 0.284 - Wy 0.293
 Additional descriptors... None
Timing characteristics
 Horizontal scan range.... 31-94kHz
 Vertical scan range..... 50-85Hz
 Video bandwidth...... 170MHz
 CVT standard...... Not supported
 GTF standard...... Not supported
 Additional descriptors... None
 Preferred timing...... Yes
 Native/preferred timing.. 1280x720p at 60Hz
 Modeline......"1280x720" 74.250 1280 1390 1430 1650 720 725 730 746 +hsvnc -vsvnc
 Standard timings supported
   720 x 400p at 70Hz - BM VGA
   720 x 400p at 88Hz - BM XGA2
   640 x 480p at 60Hz - BM VGA
   640 x 480p at 67Hz - Apple Mac II
   640 x 480p at 72Hz - VESA
   640 x 480p at 75Hz - VESA
   800 x 600p at 56Hz - VESA
   800 x 600p at 60Hz - VESA
   800 x 600p at 72Hz - VESA
   800 x 600p at 75Hz - VESA
   832 x 624p at 75Hz - Apple Mac II
  1024 x 768i at 87Hz - IBM
  1024 x 768p at 60Hz - VESA
  1024 x 768p at 70Hz - VESA
  1024 x 768p at 75Hz - VESA
  1280 x 1024p at 75Hz - VESA
  1152 x 870p at 75Hz - Apple Mac II
  1280 x 720p at 60Hz - VESA STD
  1280 x 800p at 60Hz - VESA STD
1440 x 900p at 60Hz - VESA STD
  1280 x 960p at 60Hz - VESA STD
  1280 x 1024p at 60Hz - VESA STD
  1400 x 1050p at 60Hz - VESA STD
  1680 x 1050p at 60Hz - VESA STD
  1600 x 1200p at 60Hz - VESA STD
EIA/CEA-861 Information
 Revision number...... 3
 IT underscan..... Not supported
 Basic audio..... Supported
 YCbCr 4:4:4..... Supported
 YCbCr 4 2:2..... Supported
```

Native formats...... 1

```
Detailed timing #1...... 720x480p at 60Hz (4 3)
Modeline....... "720x480" 27.000 720 736 798 858 480 489 495 525 -hsync -vsync
 Detailed timing #2...... 1920x1080i at 60Hz (16:9)
  Modeline......"1920x1080" 74.250 1920 2008 2052 2200 1080 1084 1094 1124 interlace +hsync +vsync
 Detailed timing #3...... 1920x1080i at 50Hz (16:9)
  Modeline......"1920x1080" 74.250 1920 2448 2492 2640 1080 1084 1094 1124 interlace +hsync +vsync
 Detailed timing #4...... 1280x720p at 60Hz (16 9)
  Modeline....."1280x720" 74.250 1280 1390 1430 1650 720 725 730 750 +hsync +vsync
 Detailed timing #5...... 1280x720p at 50Hz (16 9)
  Modeline....."1280x720" 74.250 1280 1720 1760 1980 720 725 730 750 +hsync +vsync
CE video identifiers (VICs) - timing/formats supported
   720 x 576p at 50Hz - EDTV (4 3, 16:15)
  1280 x 720p at 50Hz - HDTV (16.9, 1:1)
  1920 x 1080i at 60Hz - HDTV (16:9, 1:1)
  1920 x 1080i at 50Hz - HDTV (16:9, 1:1)
  1280 x 720p at 60Hz - HDTV (16.9, 1:1) [Native]
  1920 x 1080p at 60Hz - HDTV (16:9, 1:1)
  1920 x 1080p at 50Hz - HDTV (16:9, 1:1)
  NB: NTSC refresh rate = (Hz*1000)/1001
CE audio data (formats supported)
 LPCM 3-channel, 24-bits
                                  at 44/48 kHz
CE speaker allocation data
 Channel configuration.... 3 0
 Front left/right...... Yes
 Front LFE..... No
 Front center..... Yes
 Rear left/right..... No
 Rear center..... No
 Front left/right center.. No
 Rear left/right center... No
 Rear LFE..... No
CE vendor specific data (VSDB)
 EEE registration number. 0x000C03
 CEC physical address..... 1 0.0.0
 Maximum TMDS clock...... 165MHz
Report information
 Date generated...... 08-Jul-12
 Software revision...... 2 60.0 972
 Data source..... File
 Operating system...... 5.1 2600.2. Service Pack 3
 00.FF.FF.FF.FF.FF.00.2E.4D.00.02.01.00.00.00.18.14.01.03.81.46.27.78.0A.D5.7C.A3.57.49.9C.25.
 11,48,4B,FF,FF,80,81,C0,81,00,95,00,81,40,81,80,90,40,B3,00,A9,40,01,1D,00,72,51,D0,1A,20,6E,28,
```

55,00,7E,88,42,00,00,1A,02,3A,80,18,71,38,2D,40,58,2C,45,00,C4,8E,21,00,00,1E,00,00,00,FC,00,56, 53,2D,34,32,48,4E,0A,20,20,00,00,00,00,00,FD,00,32,55,1F,5E,11,00,0A,20,20,20,20,20,20,20,17B, 02.03.1A.71.47.11.13.05.14.84.10.1F.23.0A.06.04.83.05.00.00.65.03.0C.00.10.00.8C.0A.D0.8A.20.E0. 2D,10,10,3E,96,00,58,C2,21,00,00,18,01,1D,80,18,71,1C,16,20,58,2C,25,00,C4,8E,21,00,00,9E,01,1D,80,D0,72,1C,16,20,10,2C,25,80,C4,8E,21,00,00,9E,01,1D,00,72,51,D0,1E,20,6E,28,55,00,C4,8E,21,00 

VS-42HN - Default EDID

## 10 Kramer Protocol 2000

The Kramer Protocol 2-000 RS-232/RS-485 communication uses four bytes of information as defined below. All the values in the table are decimal, unless otherwise stated.

| MSB | \$B         |    |         |      |    |    |    |
|-----|-------------|----|---------|------|----|----|----|
|     | DESTINATION |    | INSTRUC | TION |    |    |    |
| 0   | D           | N5 | N4      | N3   | N2 | N1 | N0 |
| 7   | 6           | 5  | 4       | 3    | 2  | 1  | 0  |

1st byte

|   | INPUT |    |    |    |    |    |    |
|---|-------|----|----|----|----|----|----|
| 1 | 16    | 15 | 14 | 13 | 12 | l1 | 10 |
| 7 | 6     | 5  | 4  | 3  | 2  | 1  | 0  |

2nd byte

|   |   | OUTPUT |    |    |    |    |    |    |
|---|---|--------|----|----|----|----|----|----|
| 1 |   | 06     | O5 | O4 | O3 | O2 | 01 | 00 |
| 7 | 7 | 6      | 5  | 4  | 3  | 2  | 1  | 0  |

3rd byte

|          |     |   | MACHINE NU | JMBER |    |    |    |  |
|----------|-----|---|------------|-------|----|----|----|--|
| 1        | OVR | X | M4         | M3    | M2 | M1 | M0 |  |
| 7        | 6   | 5 | 4          | 3     | 2  | 1  | 0  |  |
| 4th byte |     |   |            |       |    |    |    |  |

,

1st BYTE: Bit 7 - Defined as 0.

D – "DESTINATION": 0 - for sending information to the switchers (from the PC);

1 - for sending to the PC (from the switcher).

N5 N0 - "NSTRUCTION"

The function that is to be performed by the switcher(s) is defined by the NSTRUCTION (6 bits). Similarly, if a function is performed via the machine's keyboard, then these bits are set with the NSTRUCTION NO., which was performed. The instruction codes are defined according to the table below (INSTRUCTION NO. is the value to be set for NS N0).

2nd BYTE: Bit 7 – Defined as 1. I6 0 – "INPUT".

When switching (ie. instruction codes 1 and 2), the NPUT (7 bits) is set as the input number which is to be switched. Similarly, if switching is done via the machine's front-panel, then these bits are set with the INPUT NUMBER which was switched. For other operations, these bits are defined according to the table.

3rd BYTE: Bit 7 – Defined as 1.

O6 O0 – "OUTPUT".

When switching (ie. instruction codes 1 and 2), the OUTPUT (7 bits) is set as the output number which is to be switched. Similarly, if switching is done via the machine's front-panel, then these bits are set with the OUTPUT NUMBER which was switched. For other operations, these bits are defined according to the table.

4th BYTE: Bit 7 - Defined as 1.

Bit 5 – Don't care.

OVR - Machine number override.

M4 M0 - MACHINE NUMBER.

Used to address machines in a system via their machine numbers. When several machines are controlled from a single serial port, they are usually configured together with each machine having an individual machine number. If the OVR bit is set, then all machine numbers accept (implement) the command, and the addressed machine replies. For a single machine controlled via the serial port, always set M4 M0 = 1, and make sure that the machine itself is configured as MACH NE NUMBER = 1.

| In | struction Codes fo                                                 | r Protocol 2000                                                                                                    |                                                                                                    |                                                                                                    |  |  |
|----|--------------------------------------------------------------------|----------------------------------------------------------------------------------------------------|----------------------------------------------------------------------------------------------------|----------------------------------------------------------------------------------------------------|--|--|
| ln | struction                                                          | Definition for Specific Ir                                                                                                    | Definition for Specific Instruction                                                                                                    |                                                                                                    |  |  |
| #  | Description                                                        | Input                                                                                                    | Output                                                                                                    | Ī                                                                                                    |  |  |
| 0  | RESET VIDEO                                                        | 0                                                                                                    | 0                                                                                                    | 1                                                                                                    |  |  |
| 1  | SWITCH V DEO                                                       | Set equal to video input which is<br>to be switched<br>(0 = disconnect)                                                                                                    | Set equal to video output which is<br>to be switched<br>(0 = to all the outputs)                                                                                                    | 2, 15                                                                                                    |  |  |
| 3  | STORE VIDEO<br>STATUS                                              | Set as SETUP #                                                                                                    | 0 - to store<br>1 - to delete                                                                                                    | 2, 3, 15                                                                                                    |  |  |
| 4  | RECALL VIDEO<br>STATUS                                             | Set as SETUP #                                                                                                    | 0                                                                                                    | 2, 3, 15                                                                                                    |  |  |
| 5  | REQUEST STATUS<br>OF A VIDEO OUTPUT                                | Set as SETUP #                                                                                                    | Equal to output number whose status is regd                                                                                                    | 4, 3                                                                                                    |  |  |
| 15 | REQUEST WHETHER<br>SETUP IS DEF NED /<br>VALID NPUT IS<br>DETECTED | SETUP #<br>or<br>Input #                                                                                                    | o - for checking if setup is defined     1 - for checking if input is valid                                                                                                    | 8                                                                                                    |  |  |
| 30 | LOCK FRONT PANEL                                                   | 0 - Panel unlocked<br>1 - Panel locked                                                                                                    | 0                                                                                                    | 2                                                                                                    |  |  |
| 31 | REQUEST WHETHER PANEL IS LOCKED                                    | 0                                                                                                    | 0                                                                                                    | 16                                                                                                    |  |  |
| 61 | DENT FY<br>MACHINE                                                 | 1 - video machine name     2 - audio machine name     3 - video software version     4 - audio software version     5 - RS422 controller name     6 - RS422 controller version     7 - remote control name     8 - remote software version     9 - Protocol 2000 revision | Request first 4 digits     Request first suffix     Request second suffix     Request third suffix     Request third suffix     Request first prefix     Request second prefix     Request third prefix | 13                                                                                                    |  |  |
| 62 | 62                                                                 | DEFINE MACHINE                                                                                                    | 1 - number of inputs     2 - number of outputs     3 - number of setups                                                                                                    | 1 - for video<br>2 - for audio<br>3 - for SDI<br>4 - for<br>remote<br>panel<br>5 - for RS-<br>422<br>controller |  |  |

#### NOTES on the above table:

**NOTE 1** - When the master switcher is reset, (e.g. when it is turned on), the reset code is sent to the PC. If this code is sent to the switchers, it resets according to the present power-down settings.

NOTE 2 - These are bi-directional definitions. That is, if the switcher receives the code, it performs the instruction; and if the instruction is performed (due to a keystroke operation on the front panel), then these codes are sent. For example, if the HEX code

1 85 88 83

was sent from the PC, then the switcher (machine 3) switches input 5 to output 8. If the user switched input 1 to output 7 via the front panel keypad, then the switcher sends HEX codes:

41 81 87 83

to the PC.

When the PC sends one of the commands in this group to the switcher, then, if the instruction is valid, the switcher replies by sending to the PC the same four bytes that it was sent (except for the first byte, where the DEST NATION bit is set high).

NOTE 3 - SETUP # 0 is the present setting. SETUP # 1 and higher are the settings saved in the switcher's memory, (i.e. those used for Store and Recall).

NOTE 4 - The reply to a "REQUEST" instruction is as follows: the same instruction and INPUT codes as were sent are returned, and the OUTPUT is assigned the value of the requested parameter. The replies to instructions 10 and 11 are as per the definitions in instructions 7 and 8 respectively. For example, if the present status of machine number 5 is breakaway setting, then the reply to the HEX code

0B 80 80 85 would be HEX codes 4B 80 81 85

NOTE 8 - The reply is as in TYPE 3 above, except that here the OUTPUT is assigned with the value 0 if the setup is not defined / no valid input is detected; or 1 if it is defined / valid input is detected.

NOTE 13 - This is a request to identify the switcher/s in the system. If the OUTPUT is set as 0, and the INPUT is set as 1, 2, 5 or 7, the machine sends its name. The reply is the decimal value of the NPUT and OUTPUT. For example, for a 2216, the reply to the request to send the audio machine name would be (HEX codes):

7D 96 90 81 (i.e. 128dec+ 22dec for 2nd byte, and 128dec+ 16dec for 3rd byte).

If the request for identification is sent with the INPUT set as 3 or 4, the appropriate machine sends its software version number. Again, the reply would be the decimal value of the INPUT and OUTPUT - the INPUT representing the number in front of the decimal point, and the OUTPUT representing the number after it. For example, for version 3.5, the reply to the request to send the version number would be (HEX codes):

7D 83 85 81 (i.e. 128dec+ 3dec for 2nd byte, 128dec+ 5dec for 3rd byte).

If the OUTPUT is set as 1, then the ASCII coding of the lettering following the machine's name is sent. For example, for the VS-7588YC, the reply to the request to send the first suffix would be (HEX codes):

7D D9 C3 81 (i.e. 128dec+ ASCII for "Y"; 128dec+ ASCII for "C").

NOTE 14 - The number of inputs and outputs refers to the specific machine which is being addressed, not to the system. For example, if six 16X16 matrices are configured to make a 48X32 system (48 inputs, 32 outputs), the reply to the HEX code

3E 82 81 82 (ie. request the number of outputs) would be HEX codes 7E 82 90 82 ie. 16 outputs

NOTE 15 – When the OVR bit (4th byte) is set, then the "video" commands have universal meaning. For example, instruction 1 (SWITCH VIDEO) causes all units (including audio, data, etc.) to switch. Similarly, if a machine is in "FOLLOW" mode, it performs any "video" instruction.

NOTE 16 - The reply to the "REQUEST WHETHER PANEL IS LOCKED" is as in NOTE 4 above, except that here the OUTPUT is assigned with the value 0 if the panel is unlocked, or 1 if it is locked.

## 11 Protocol 3000

The **VS-42HN** can be operated using serial commands from a PC, remote controller or touch screen using the Kramer Protocol 3000.

This section describes:

- Kramer Protocol 3000 syntax (see Section 11.1)
- Kramer Protocol 3000 commands (see Section 11.2)

## 11.1 Kramer Protocol 3000 Syntax

## 11.1.1 Host Message Format

| Start | Address (optional) | Body    | Delimiter |
|-------|--------------------|---------|-----------|
| #     | Destination_id@    | Message | CR        |

### 11.1.1.1 Simple Command

Command string with only one command without addressing:

| Start | Body                                | Delimiter |
|-------|-------------------------------------|-----------|
| #     | Command SP Parameter_1,Parameter_2, | CR        |

### 11.1.1.2 Command String

Formal syntax with commands concatenation and addressing:

| Start | Address         | Body                                                                                                    | Delimiter |
|-------|-----------------|----------------------------------------------------------------------------------------------------|-----------|
| #     | Destination_id@ | Command_1 Parameter1_1,Parameter1_2,  Command_2 Parameter2_1,Parameter2_2,  Command_3 Parameter3_1,Parameter3_2, | CR        |

## 11.1.2 Device Message Format

| Start | Address (optional) | Body    | delimiter |
|-------|--------------------|---------|-----------|
| ~     | Sender_id@         | Message | CRLF      |

## 11.1.2.1 Device Long Response

#### Echoing command:

| Start | Address (optional) | Body                               | Delimiter |
|-------|--------------------|------------------------------------|-----------|
| ~     | Sender_id@         | Command SP [Param1 ,Param2] result | CR LF     |

 $\mathbf{CR}$  = Carriage return (ASCII 13 = 0x0D)

 $\mathbf{LF}$  = Line feed (ASCII 10 = 0x0A)

 $\overline{SP}$  = Space (ASCII 32 = 0x20)

#### 11.1.3 Command Terms

#### Command

A sequence of ASCII letters ('A'-'Z', 'a'-'z' and '-').

Command and parameters must be separated by at least one space.

#### **Parameters**

A sequence of alphanumeric ASCII characters ('0'-'9','A'-'Z','a'-'z' and some special characters for specific commands). Parameters are separated by commas.

#### Message string

Every command entered as part of a message string begins with a **message** starting character and ends with a **message closing character**.

**Note**: A string can contain more than one command. Commands are separated by a pipe ('|') character.

#### Message starting character

'#' - For host command/query

'~' - For device response

#### Device address (Optional, for K-NET)

K-NET Device ID followed by '@'

#### Query sign

'?' follows some commands to define a guery request.

#### Message closing character

CR – For host messages; carriage return (ASCII 13)

CRLF – For device messages; carriage return (ASCII 13) + line-feed (ASCII 10)

#### Command chain separator character

When a message string contains more than one command, a pipe ('|') character separates each command.

Spaces between parameters or command terms are ignored.

## 11.1.4 Entering Commands

You can directly enter all commands using a terminal with ASCII communications software, such as HyperTerminal, Hercules, etc. Connect the terminal to the serial or Ethernet port on the Kramer device. To enter  $\overline{\textbf{CR}}$  press the Enter key. ( $\overline{\textbf{LF}}$  is also sent but is ignored by command parser).

For commands sent from some non-Kramer controllers I ke Crestron, some characters require special coding (such as, /X##). Refer to the controller manual.

#### 11.1.5 Command Forms

Some commands have short name syntax in addition to long name syntax to allow faster typing. The response is always in long syntax.

## 11.1.6 Chaining Commands

Multiple commands can be chained in the same string. Each command is delimited by a pipe character ("|"). When chaining commands, enter the **message starting character** and the **message closing character** only once, at the beginning of the string and at the end.

Commands in the string do not execute until the closing character is entered.

A separate response is sent for every command in the chain.

### 11.1.7 Maximum String Length

64 characters

## 11.2 Kramer Protocol 3000 Commands

| Command         | Short | Description                                             | Permission       |
|-----------------|-------|---------------------------------------------------------|------------------|
| #               |       | Protocol handshaking                                    | End User         |
| BUILD-<br>DATE? |       | Read device build date                                  | End User         |
| CPEDID          |       | Copy EDID data from he output to the input EEPROM       | End User         |
| DISPLAY?        |       | Read if output is valid                                 | End User         |
| FACTORY         |       | Reset to factory default configuration                  |                  |
| GETEDID         |       | Read EDID data                                          | User SW Internal |
| GETEDID-<br>EXT |       | Read EDID data from external device connected to output | User SW Internal |
| HELP            |       | List of commands                                        | End User         |
| IDV             |       | Visual identify device                                  | End User         |
| INFO-IO?        |       | Read in/out count                                       | End User         |
| INFO-PRST?      |       | Read maximum preset count                               | End User         |
| LOCK-FP         | LCK   | Lock front panel                                        | Administrator    |
| LOCK-FP?        | LCK?  | Read Lock front panel                                   | End User         |
| MODEL?          |       | Read device model                                       | End User         |
| P2000           |       | Switch to protocol 2000                                 | End User         |
| PROT-VER?       |       | Read device protocol version                            | End User         |
| PRST-LST?       |       | Read saved presets list                                 | End User         |
| PRST-RCL        |       | Recall saved preset                                     | End User         |
| PRST-STO        |       | Store current connections to preset                     | End User         |
| PRST-VID?       |       | Read video connections from saved preset                | End User         |
| RESET           |       | Reset device                                            | Administrator    |
| SIGNAL?         |       | Read if input is valid                                  | End User         |
| SN?             |       | Read device serial number                               | End User         |
| VERSION?        |       | Read device firmware version                            | End User         |
| VID             |       | Switch Video only                                       | End User         |
| VID?            |       | Get Video switch state                                  | End User         |

#### LIMITED WARRANTY

The warranty obligations of Kramer Electronics for this product are limited to the terms set forth below:

#### What is Covered

This limited warranty covers defects in materials and workmanship in this product.

#### What is Not Covered

This limited warranty does not cover any damage, deterioration or malfunction resulting from any alteration, modification, improper or unreasonable use or maintenance, misuse, abuse, accident, neglect, exposure to excess moisture, fire, improper packing and shipping (such claims must be presented to the carrier), lightning, power surges, or other acts of nature. This limited warranty does not cover any damage, deterioration or malfunction resulting from the installation or removal of this product from any installation, any unauthorized tampering with this product, any repairs attempted by anyone unauthorized by Kramer Electronics to make such repairs, or any other cause which does not relate directly to a defect in materials and/or workmanship of this product. This limited warranty does not cover cartons, equipment enclosures, cables or accessories used in conjunction with this product.

Without limiting any other exclusion herein, Kramer Electronics does not warrant that the product covered hereby, including, without limitation, the technology and/or integrated circuit(s) included in the product, will not become obsolete or that such items are or will remain compatible with any other product or technology with which the product may be used.

#### How Long Does this Coverage Last

Seven years as of this printing; please check our Web site for the most current and accurate warranty information.

#### Who is Covered

Only the original purchaser of this product is covered under this limited warranty. This limited warranty is not transferable to subsequent purchasers or owners of this product.

#### What Kramer Electronics will do

Kramer Electronics will, at its sole option, provide one of the following three remedies to whatever extent it shall deem necessary to satisfy a proper claim under this limited warranty:

- Elect to repair or facilitate the repair of any defective parts within a reasonable period of time, free of any charge for the necessary parts and labor to complete the repair and restore this product too its proper operating condition. Kramer Electronics will also pay the shipping costs necessary to return this product once the repair is complete.
- Replace this product with a direct replacement or with a similar product deemed by Kramer Electronics to perform substantially the same function as the original product.
- Issue a refund of the original purchase price less depreciation to be determined based on the age of the product at the time remedy is sought under this limited warranty.

#### What Kramer Electronics will not do Under This Limited Warranty

If this product is returned to Kramer Electronics or the authorized dealer from which it was purchased or any other party authorized to repair Kramer Electronics products, this product must be insured during shipment, with the insurance and shipping charges prepaid by you. If this product is returned uninsured, you assume all risks of loss or damage during shipment. Kramer Electronics will not be responsible for any costs related to the removal or re-installation of this product from or into any installation. Kramer Electronics will not be responsible for any costs related to any setting up this product, any adjustment of user controls or any programming required for a specific installation of this product.

#### How to Obtain a Remedy under this Limited Warranty

To obtain a remedy under this limited warranty, you must contact either the authorized Kramer Electronics reseller from whom you purchased this product or the Kramer Electronics office nearest you. For a list of authorized Kramer Electronics resellers and/or Kramer Electronics authorized service providers, please visit our web site at www.kramerelectronics.com or contact the Kramer Electronics office nearest you.

In order to pursue any remedy under this limited warranty, you must possess an original, dated receipt as proof of purchase from an authorized Kramer Electronics reseller. If this product is returned under this limited warranty, a return authorization number, obtained from Kramer Electronics, will be required. You may also be directed to an authorized reseller or a person authorized by Kramer Electronics to repair the product.

If it is decided that this product should be returned directly to Kramer Electronics, this product should be properly packed, preferably in the original carton, for shipping. Cartons not bearing a return authorization number will be refused.

#### Limitation on Liability

THE MAXIMUM LIABILITY OF KRAMER ELECTRONICS UNDER THIS LIMITED WARRANTY SHALL NOT EXCEED THE ACTUAL PURCHASE PRICE PAID FOR THE PRODUCT. TO THE MAXIMUM EXTENT PERMITTED BY LAW, KRAMER ELECTRONICS IS NOT RESPONSIBLE FOR DIRECT, SPECIAL, INICIDENTAL OR CONSEQUENTIAL DAMAGES RESULTING FROM ANY BREACH OF WARRANTY OR CONDITION, OR UNDER ANY OTHER LEGAL THEORY. Some countries, districts or states do not allow the exclusion or limitation of relief, special, incidental, consequential or indirect damages, or the limitation of liability to specified amounts, so the above limitations or exclusions may not apply to you.

#### Exclusive Remedy

TO THE MAXIMUM EXTENT PERMITTED BY LAW, THIS LIMITED WARRANTY AND THE REMEDIES SET FORTH ABOVE ARE EXCLUSIVE AND IN LIEU OF ALL OTHER WARRANTIES, REMEDIES AND CONDITIONS, WHETHER ORAL OR WRITTEN, EXPRESS OR IMPLIED. TO THE MAXIMUM EXTENT PERMITTED BY LAW, KRAMER ELECTRONICS SPECIFICALLY DISCLAIMS ANY AND ALL IMPLIED WARRANTIES, INCLUDING, WITHOUT LIMITATION, WARRANTIES OF MERCHANTABILITY AND FITNESS FOR A PARTICULAR PURPOSE. IF KRAMER ELECTRONICS CANNOT LAWFULLY DISCLAIM OR EXCLUDE IMPLIED WARRANTIES UNDER APPLICABLE LAW, THEN ALL IMPLIED WARRANTIES COVERING THIS PRODUCT, INCLUDING WARRANTIES OF MERCHANTABILITY AND FITNESS FOR A PARTICULAR PURPOSE, SHALL APPLY TO THIS PRODUCT AS PROVIDED UNDER APPLICABLE LAW.

IF ANY PRODUCT TO WHICH THIS LIMITED WARRANTY APPLIES IS A "CONSUMER PRODUCT" UNDER THE MAGNUSON-MOSS WARRANTY ACT (15 U.S.C.A. §2301, ET SEQ.) OR OTHER APPICABLE LAW, THE FOREGOING DISCLAIMER OF IMPLIED WARRANTIES SHALL NOT APPLY TO YOU, AND ALL IMPLIED WARRANTIES ON THIS PRODUCT, INCLUDING WARRANTIES OF MERCHANTABILITY AND FITNESS FOR THE PARTICULAR PURPOSE, SHALL APPLY AS PROVIDED UNDER APPLICABLE LAW.

#### Other Conditions

This limited warranty gives you specific legal rights, and you may have other rights which vary from country to country or state to state.

This limited warranty is void if (i) the label bearing the serial number of this product has been removed or defaced, (ii) the product is not distributed by Kramer Electronics or (iii) this product is not product an authorized Kramer Electronics reseller. If you are unsure whether a reseller is an authorized Kramer Electronics reseller, please visit our Web site

www.kramerelectronics.com or contact a Kramer Electronics office from the list at the end of this document.

Your rights under this limited warranty are not diminished if you do not complete and return the product registration form or complete and submit the online product registration form. Kramer Electronics thanks you for purchasing a Kramer Electronics product. We hope it will give you years of satisfaction.

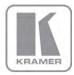

For the latest information on our products and a list of Kramer distributors, visit our Web site where updates to this user manual may be found.

### We welcome your questions, comments, and feedback.

Web site: www.kramerelectronics.com

E-mail: info@kramerel.com

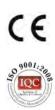

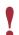

## **SAFETY WARNING**

Disconnect the unit from the power supply before opening and servicing